## **D-Link DIR-412**

**1** Данное описание сделано для аппаратной ревизии А1

## Установка OpenWRT

OpenWrt

*PFix Me!* 

Первоначальная прошивка:

Цитата:

- 1. Задаем сетевой карте компьютера IP 192.168.0.2 маска 255.255.255.0 шлюз 192.168.0.1
- 2. Спичкой или другим тонким предметом нажимаем "скрытую" кнопку Reset сзади роутера и держим ее.
- 3. Включаем роутер в сеть.
- 4. Ждем 10 секунд, отпускаем кнопку.
- 5. Открываем веб-браузер и заходим по адресу 192.168.0.1
- 6. В окошке выбираем файл прошивки openwrt-dir300b1-squashfs-webflash.bin, жмем Upload...
- 7. Ждем окончания прошивки.
- 8. Сетевой карте компьютера теперь можно задать автоматическое получение IP.
- 9. Роутер доступен по адресу 192.168.1.1 login- root, password- root.

rt3050 31032012.zip

## Ссылки

http://ftp.dlink.ru/pub/Router/DIR-412/Firmware/

Прошивки для D-Link DIR-412 + COM PORT через Mpcs

http://deepnet.com.ua/downloads/OTHER/WiFi&Routers/DIR-412/RT3050 31032012.zip

OpenWrt → General Discussion → D-Link dir-412 usb support, need help [Solved]

https://downloads.openwrt.org/attitude\_adjustment/12.09-rc2/ramips/rt305x/packages/

**<https://sysadminmosaic.ru/dlink/dir-412/dir-412>**

**2019-05-11 00:12**

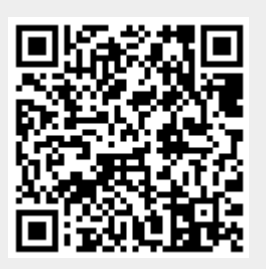